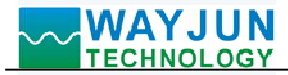

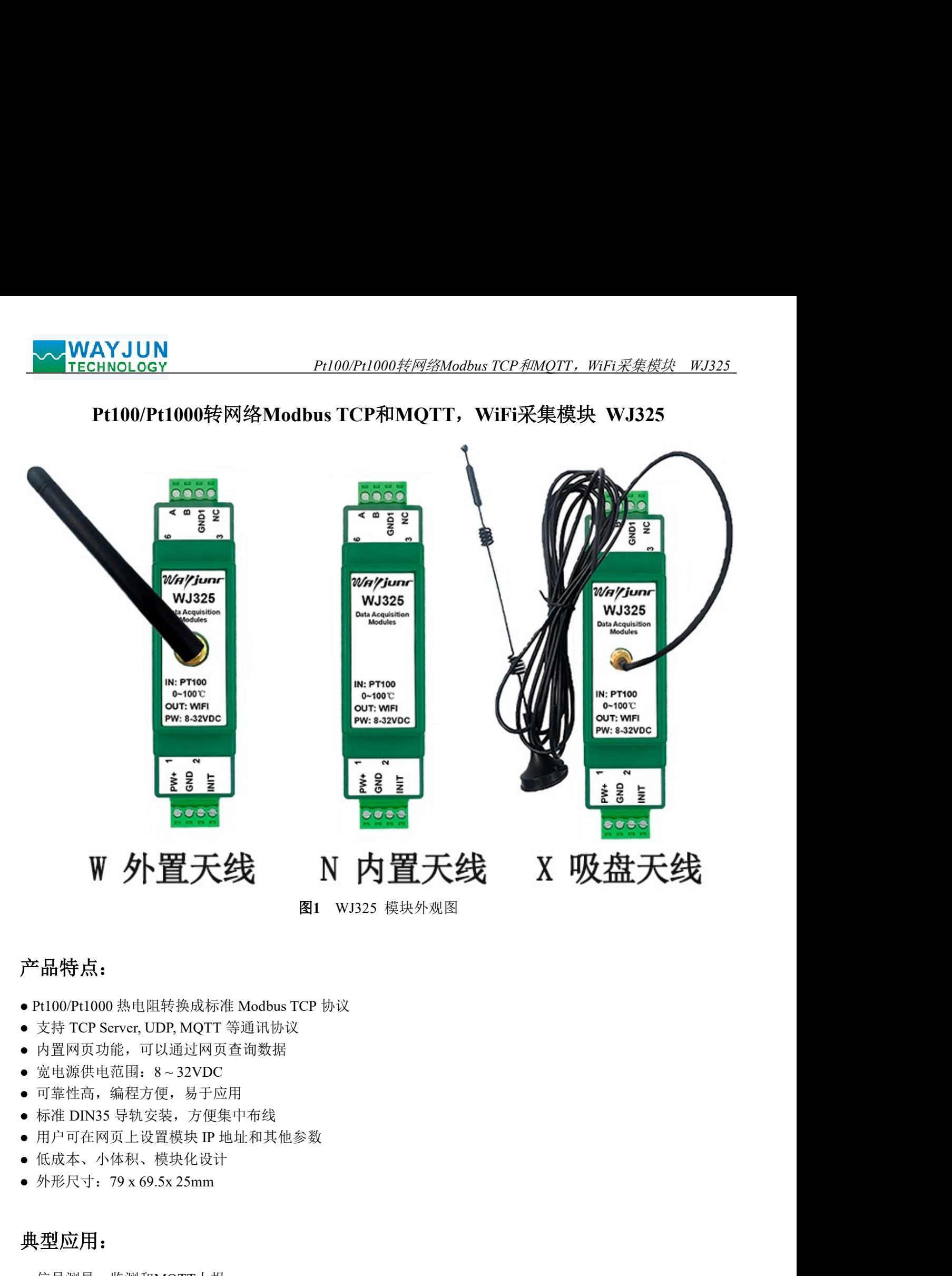

# 产品特点:

- 产品特点:<br>• Pt100Pt1000 热电阻转换成标准 Modbus TCP 协议<br>• 支持 TCP Server, UDP, MQTT 等通讯协议<br>• 文持 TCP Server, UDP, MQTT 等通讯协议<br>• 高量网页功能, 可以通过网页查询数据<br>• 可靠性高, 编程方便, 易于应用<br>• 可靠性高, 编程方便, 易于应用<br>• 同户可在网页比设置模块比设计<br>• 用户可在网上设计模块化设计<br>• 休成本、小体积、模块化设计<br>• 体成
- 
- 内置网页功能,可以通过网页查询数据
- 
- 可靠性高,编程方便,易于应用
- 标准 DIN35 导轨安装,方便集中布线
- 用户可在网页上设置模块 IP 地址和其他参数
- 低成本、小体积、模块化设计
- 

# 典型应用:

- 信号测量、监测和MQTT上报
- 
- 智能楼宇控制、安防工程等应用系统
- 
- 工业现场信号隔离及长线传输
- 设备运行监测,MES系统

● 宽电源供电范围: 8~32VDC<br>● 可整性奇: 编程方便: 易于应用<br>● 原生的 编程方便: 易于应用中布线<br>● 用户可在网页上设置模块 FP 地址和其他参数<br>● 用户可在网页上设置模块 FP 地址和其他参数<br><br>- 低成本、小体积、模块化设计<br>- 外形尺寸: 79 x 69.5x 25mm<br>- 外形尺寸: 79 x 69.5x 25mm<br>- 管理 - 管理 - 数据采集<br>- T业现场信号隔离及长线传输<br>- T业现场信号隔离及长线传 ● Pt100/Pt1000 热电阻转换成标准 Modbus TCP 协议<br>● 支持 TCP Server, UDP, MQTT 等通讯协议<br>● 内置网页功能,可以通过网页查询数据<br>● 宽电源供电范围: 8~32VDC<br>● 可靠性高, 编程方便, 易于应用<br>● 标准 DIN35 导轨安装, 方便集中布线<br>● 标准 DIN35 导轨安装, 方便集中布线<br>● 医成本 小体积、模块化设计<br>● 低成本 、小板积、模块化设计<br>→ 低成本 、, T

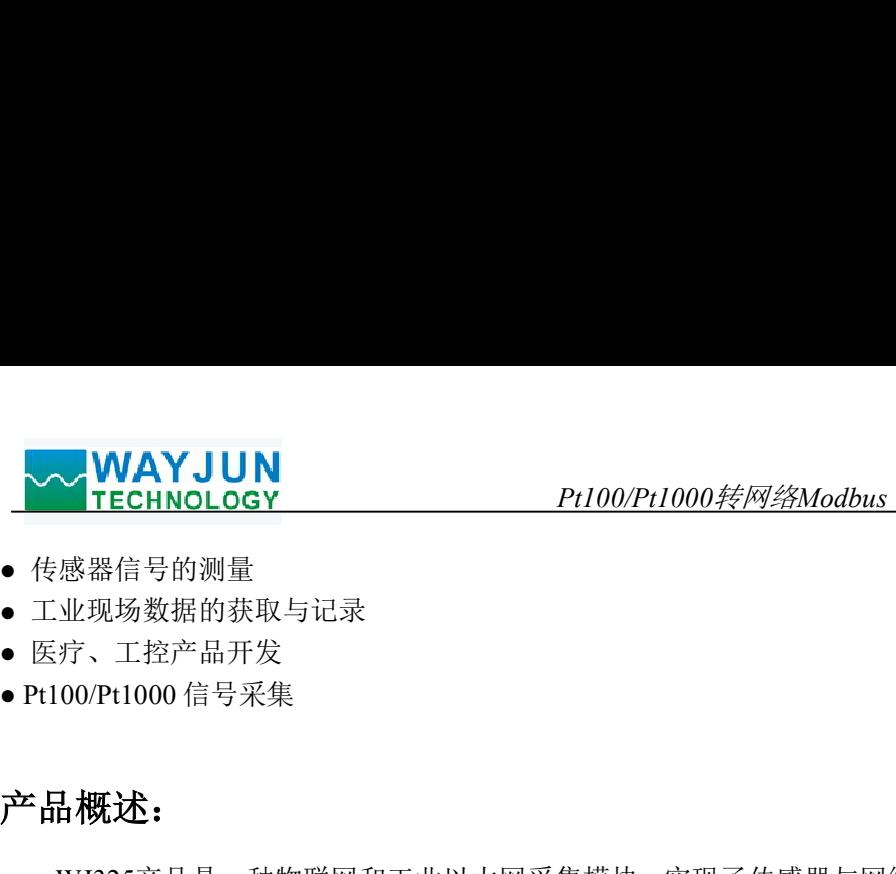

- 传感器信号的测量
- 工业现场数据的获取与记录
- 医疗、工控产品开发
- 

# 产品概述:

WJ325产品是一种物联网和工业以太网采集模块,实现了传感器与网络之间形成透明的数据交互。可以将传 感器的模拟量数据转发到网络。

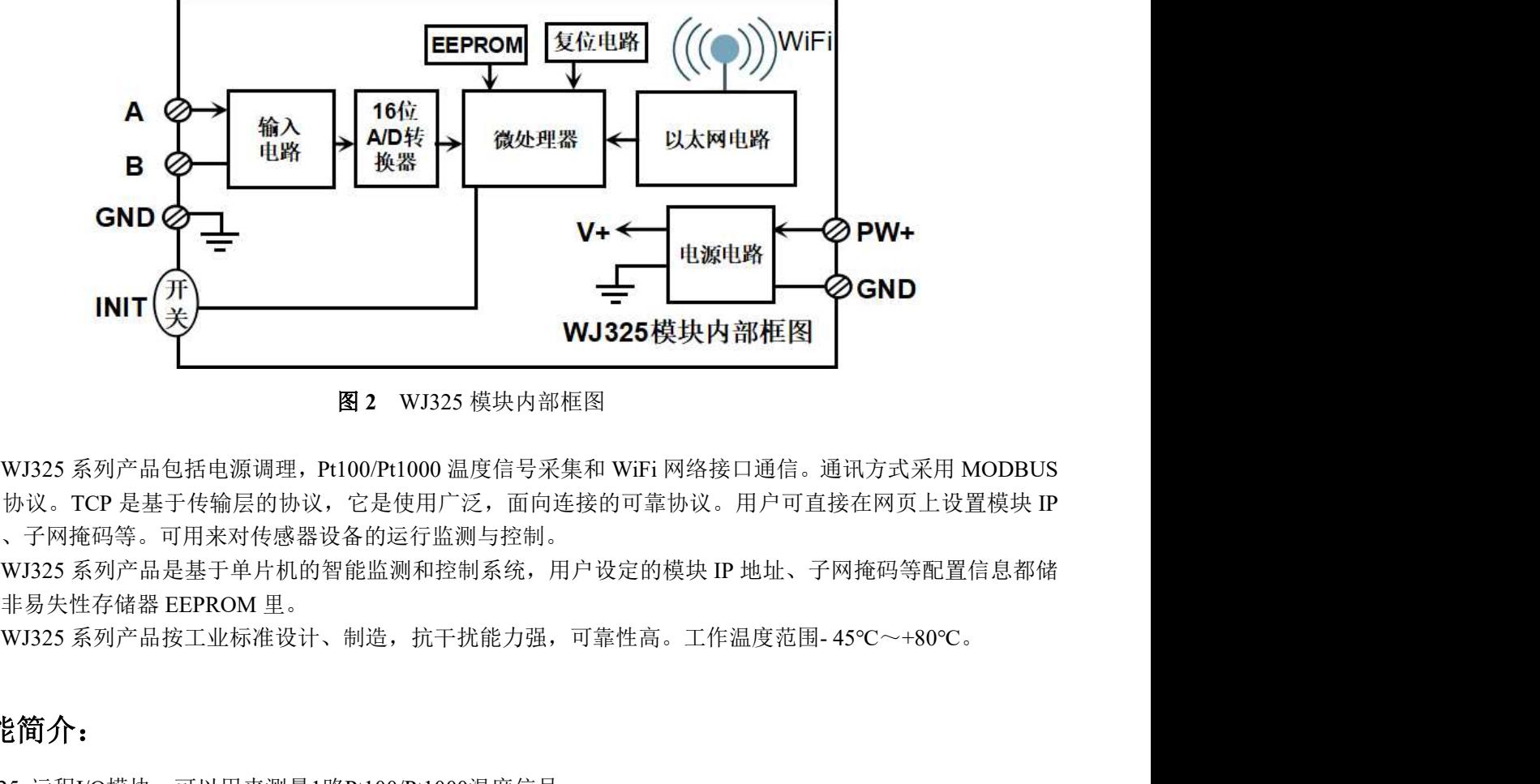

图 2 WJ325 模块内部框图

WJ325 系列产品包括电源调理,Pt100/Pt1000 温度信号采集和 WiFi 网络接口通信。通讯方式采用 MODBUS TCP 协议。TCP 是基于传输层的协议,它是使用广泛,面向连接的可靠协议。用户可直接在网页上设置模块 IP 地址、子网掩码等。可用来对传感器设备的运行监测与控制。 W3325 系列产品包括电源调理,PH00PH000 温度信号采集和 WiFi 网络按口通信。通讯方式采用 MODBUS<br>协议,TCP 是基于传输层的协议,它是使用广泛,面向连接的可靠协议,用户可直接在网页上设置模块 IP<br>、子网接码等。可用来对传感器设备的运行监测与控制。<br>- TM 特定品是基于作为机构等能监测和控制系统,用户设定的模块 IP 地址、子网掩码等配置信息都储<br>W3325 系列产品按工业标准设计、制造,抗干扰能力强,可靠性商 WJ325 系列严品包指电源调理, Pt100/Pt1000 温度信号来集和 WiFi 网络接口通信。通计<br>5、TCP 是基于传输层的协议, 它是使用广泛, 面向连接的可靠协议。用户可直接:<br>、子网拖码等。可用来对传感器设备的运行监测与控制。<br>WJ325 系列产品是基于单片机的智能监测和控制系统, 用户设定的模块 IP 地址、子网<br>WJ325 系列产品是基于单片机的智能监测和控制系统, 用户设定的模块 IP 地址、子网<br>WJ325 系列产

WJ325 系列产品是基于单片机的智能监测和控制系统,用户设定的模块 IP 地址、子网掩码等配置信息都储 存在非易失性存储器 EEPROM 里。

## 功能简介:

WJ325 远程I/O模块,可以用来测量1路Pt100/Pt1000温度信号。

1、温度信号输入

**功能简介:**<br>W3225 還程IO模块,可以用来测量1路Pt100/Pt1000温度信号。<br>1、温度信号输入<br>1、温度信号输入<br>- 16位采集精度,1 路温度信号输入。测量温度范围-200~600 度。产品出厂前已全部校准。在使用时,用户<br>四以很方便的自行编程校准。<br>通讯协议:采用 MODBUS TCP 协议,实现工业以太网数据交换。也可以通过 TCP socket 和模块通讯。<br>通讯协议:采用 MODBUS TCP 协议,实现工业以太 16 位采集精度,1 路温度信号输入。测量温度范围-200~600 度。产品出厂前已全部校准。在使用时,用户 也可以很方便的自行编程校准。

2、通讯协议

通讯接口: WiFi 网络接口。可以连接到局域网里的 WiFi。

通信响应时间:小于 10mS。

3、抗干扰

模块内部有瞬态抑制二极管,可以有效抑制各种浪涌脉冲,保护模块。

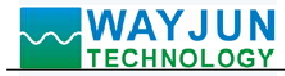

# 产品型号:

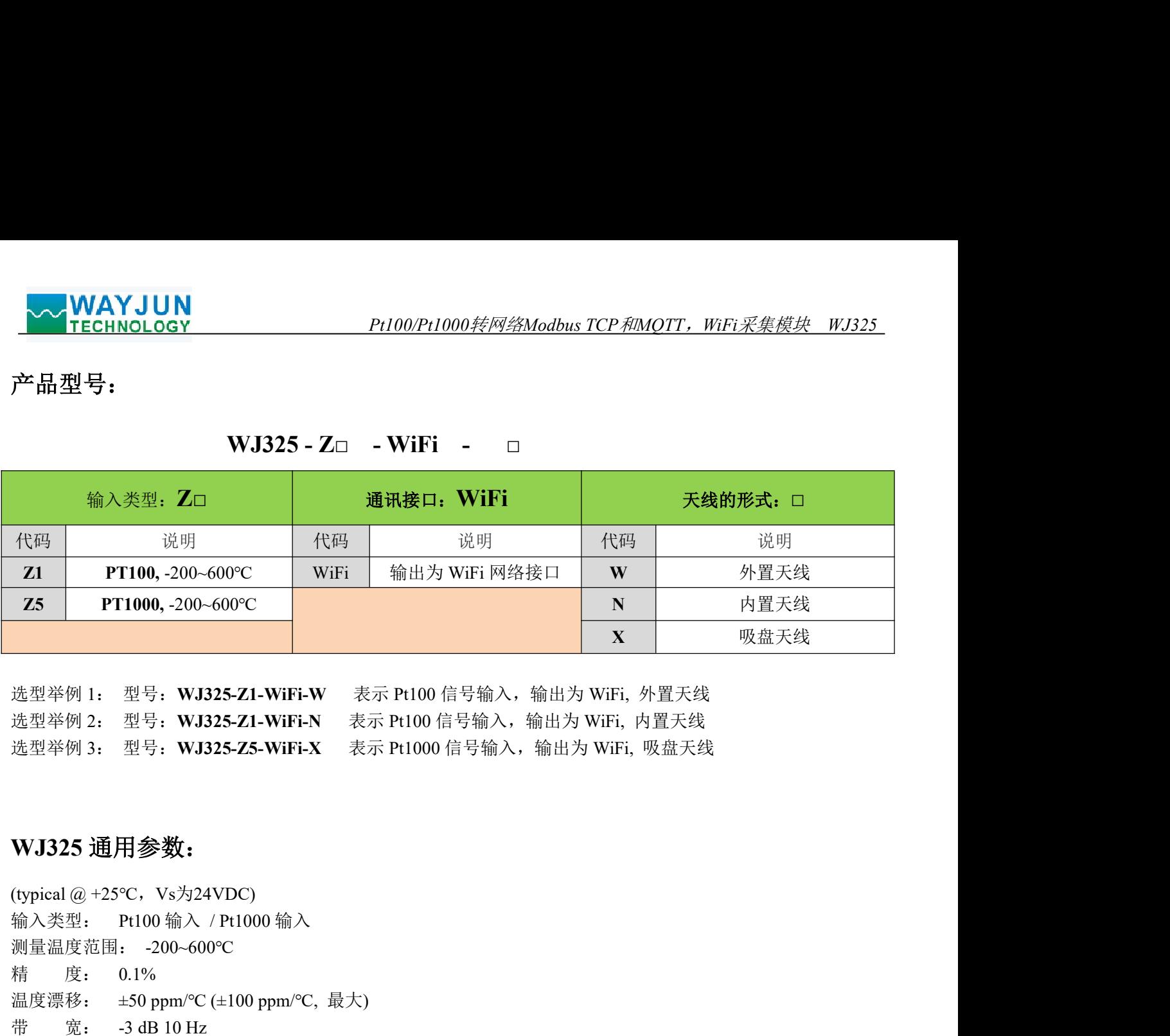

选型举例 1: 型号: WJ325-Z1-WiFi-W 表示 Pt100 信号输入,输出为 WiFi, 外置天线<br>选型举例 2: 型号: WJ325-Z1-WiFi-N 表示 Pt100 信号输入,输出为 WiFi, 内置天线 选型举例 1: 型号:WJ325-Z1-WiFi-W 表示 Pt100 信号输入,输出为 WiFi, 外置天线<br>选型举例 2: 型号:WJ325-Z1-WiFi-N 表示 Pt100 信号输入,输出为 WiFi, 内置天线 処空坐例 1: 至 5: WJ325-Z1-WiFi-W 衣小 Pt100 信 5 输入, 输出为 WiFi, 外直入线<br>选型举例 2: 型号: WJ325-Z1-WiFi-N 表示 Pt100 信号输入, 输出为 WiFi, 内置天线<br>选型举例 3: 型号: WJ325-Z5-WiFi-X 表示 Pt1000 信号输入, 输出为 WiFi, 吸盘天线

## WJ325 通用参数:

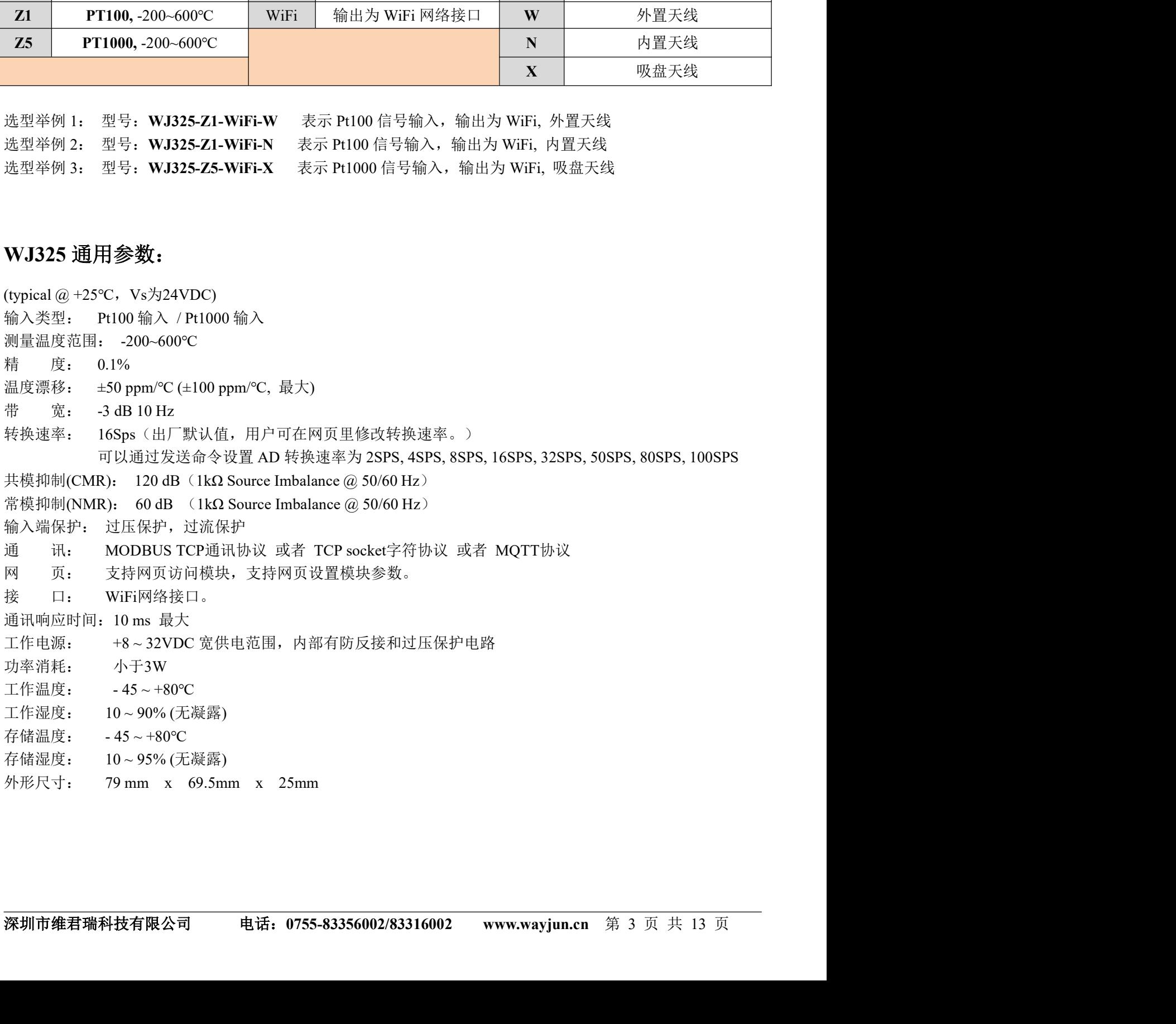

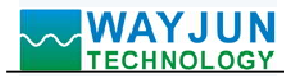

# 引脚定义与接线:

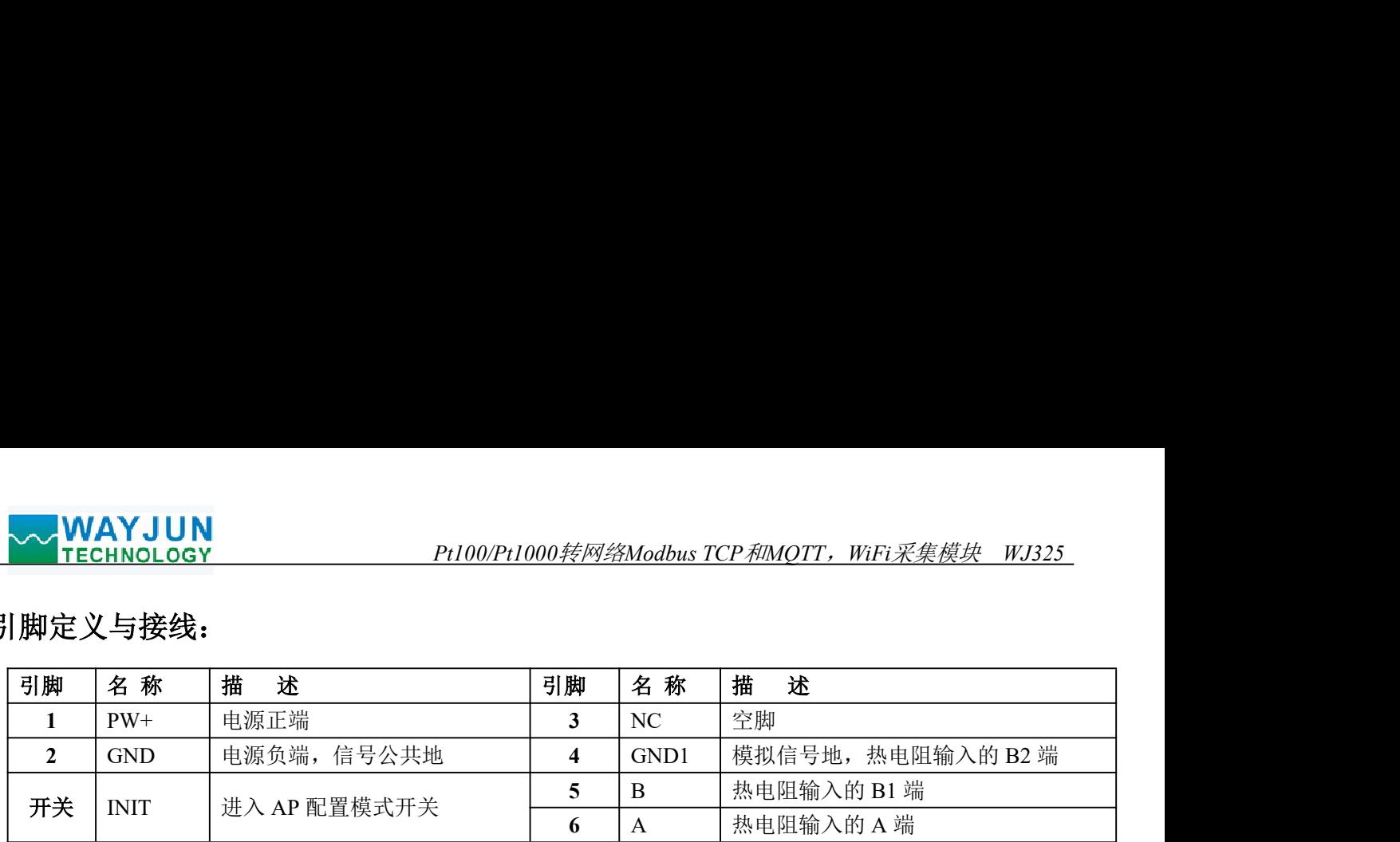

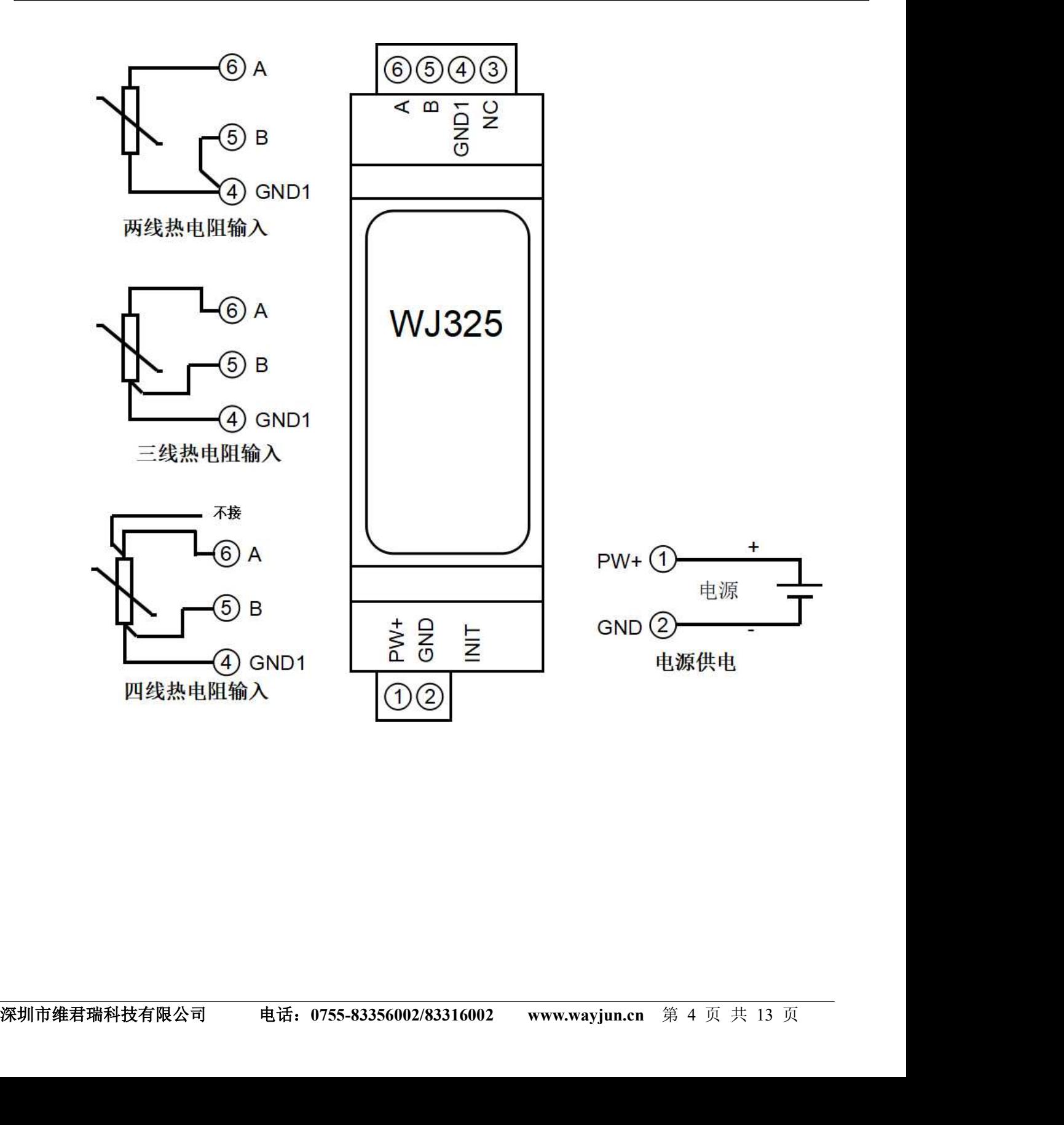

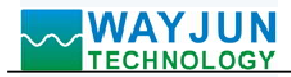

# 首先通过手机配置 WJ325 模块

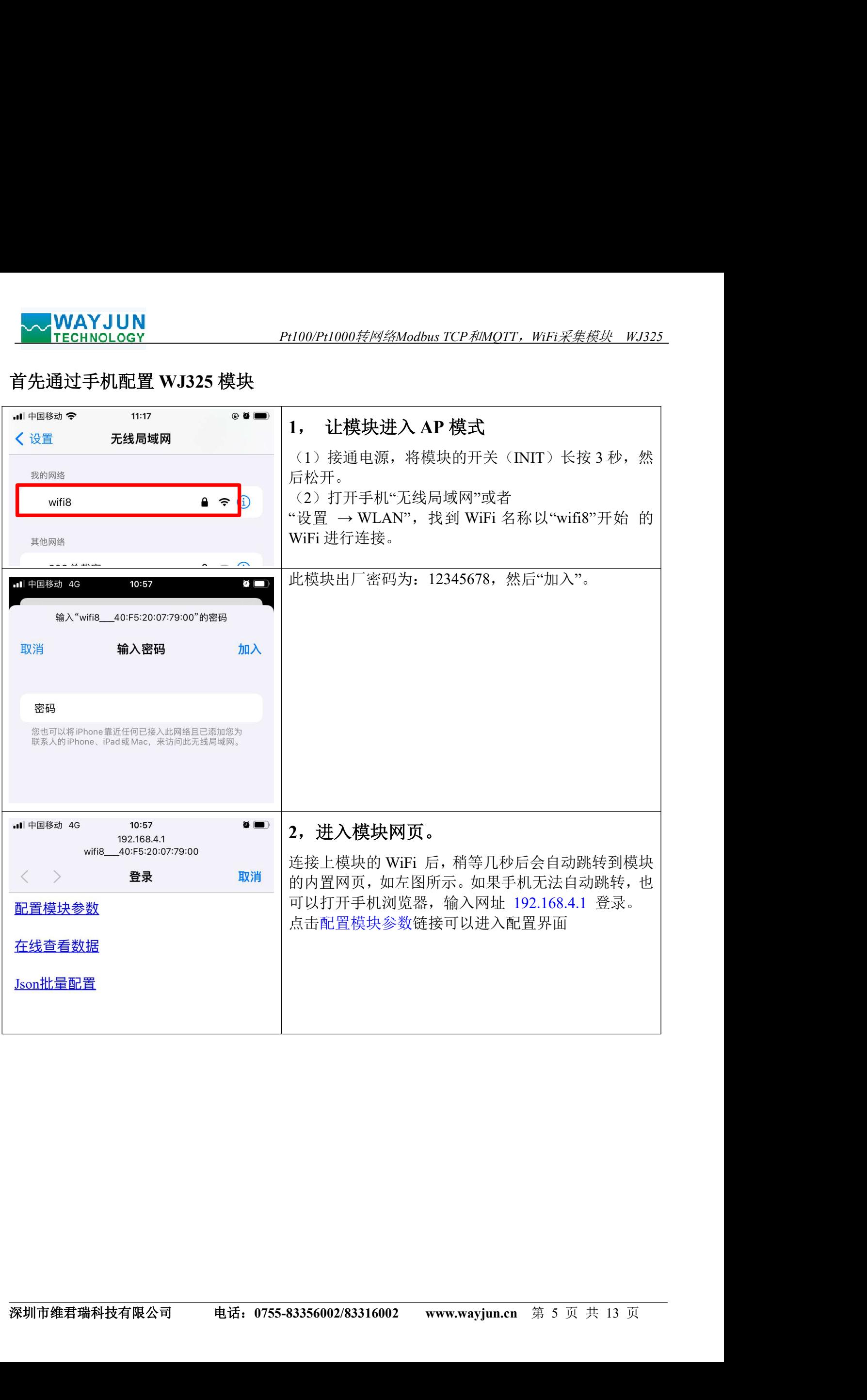

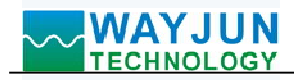

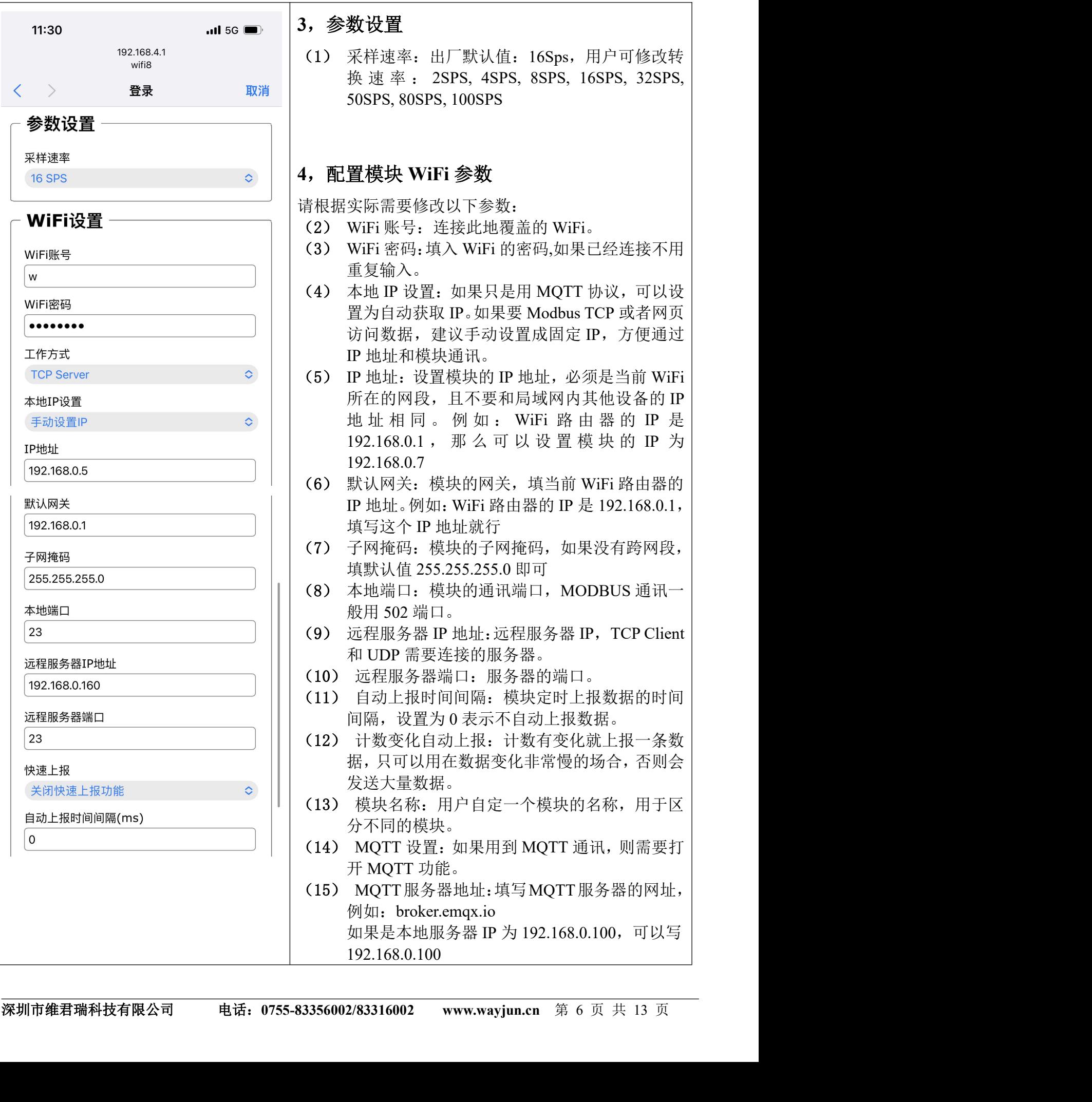

Pt100/Pt1000转网络Modbus TCP和MQTT, WiFi采集模块 WJ325<br>3, 参数设置<br>(1) 采样速率: 出厂默认值: 16Sps, 用户可修改转 率: 出厂默认值: 16Sps, 用户可修改转 000转网络Modbus TCP和MOTT, WiFi采集模块 WJ325<br><br><br>数设置<br>采样速率: 出厂默认值: 16Sps, 用户可修改转<br>换速率: 2SPS, 4SPS, 8SPS, 16SPS, 32SPS,<br>50SPS, 80SPS, 100SPS<br> 000转网络Modbus TCP和MOTT,WFi采集模块 WJ325<br><br>数设置<br>采样速率:出厂默认值:16Sps,用户可修改转<br>换速率: 2SPS, 4SPS, 8SPS, 16SPS, 32SPS,<br>50SPS, 80SPS, 100SPS<br>置模块 WiFi 参数

# 4,配置模块 WiFi 参数

要修改以下参数:

- 《号:连接此地覆盖的 WiFi。
- (3) WiFi 密码:填入 WiFi 的密码,如果已经连接不用  $\lambda$  .
- (4) 本地 IP 设置:如果只是用 MQTT 协议,可以设 000*转网络Modbus TCP 和MOTT,WFi采集模块 WJ325*<br><br>**数设置**<br>采样速率: 出厂默认值: 16Sps, 用户可修改转<br>换速率: 2SPS, 4SPS, 8SPS, 16SPS, 32SPS,<br>50SPS, 80SPS, 100SPS<br>50SPS, 80SPS, 100SPS<br><br><br>**置模块 WiFi 参数**<br>实际需要修改以下参数:<br>WiFi 密导: 垃接此地覆盖的 WiFi。<br>WiFi 密码: 填入 WiFi 的 据,建议手动设置成固定 IP, 方便通过 IP 地址和模块通讯。
- (5) IP 地址:设置模块的 IP 地址,必须是当前 WiFi 网段, 且不要和局域网内其他设备的 IP 地 址 相 同 。 例 如 : WiFi 路 由 器 的 IP <sup>是</sup> 8.0.1 , 那 么 可 以 设 置 模 块 的 IP 为<br>8.0.7 192.168.0.7
- 关: 模块的网关,填当前 WiFi 路由器的 : . 例如: WiFi 路由器的 IP 是 192.168.0.1, 个 IP 地址就行
- 码: 模块的子网掩码,如果没有跨网段, 值 255.255.255.0 即可
- (8) 本地端口:模块的通讯端口,MODBUS 通讯一 般用 502 端口。
- 和 UDP 需要连接的服务器。
- (10) 远程服务器端口:服务器的端口。
- (11) 自动上报时间间隔:模块定时上报数据的时间 设置为 0 表示不自动上报数据。
- (12) 计数变化自动上报:计数有变化就上报一条数 可以用在数据变化非常慢的场合,否则会 量数据。
- 名称: 用户自定一个模块的名称, 用于区 的模块。
- T 设置: 如果用到 MQTT 通讯, 则需要打 TT 功能。
- (15) MQTT服务器地址:填写MQTT服务器的网址, broker.emqx.io 如果是本地服务器 IP 为 192.168.0.100,可以写 8.0.100

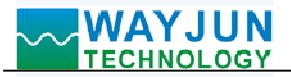

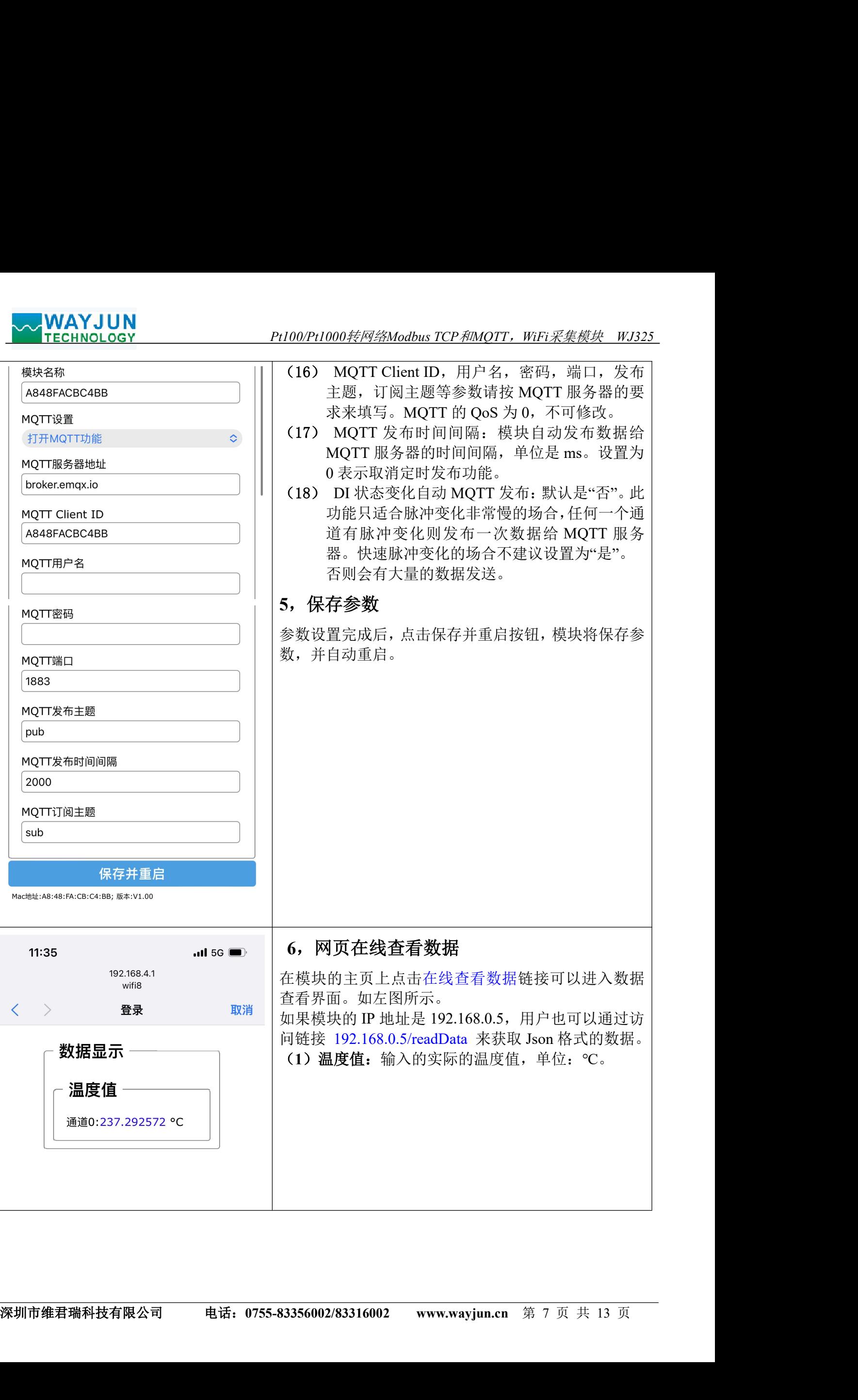

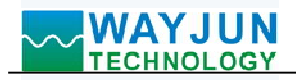

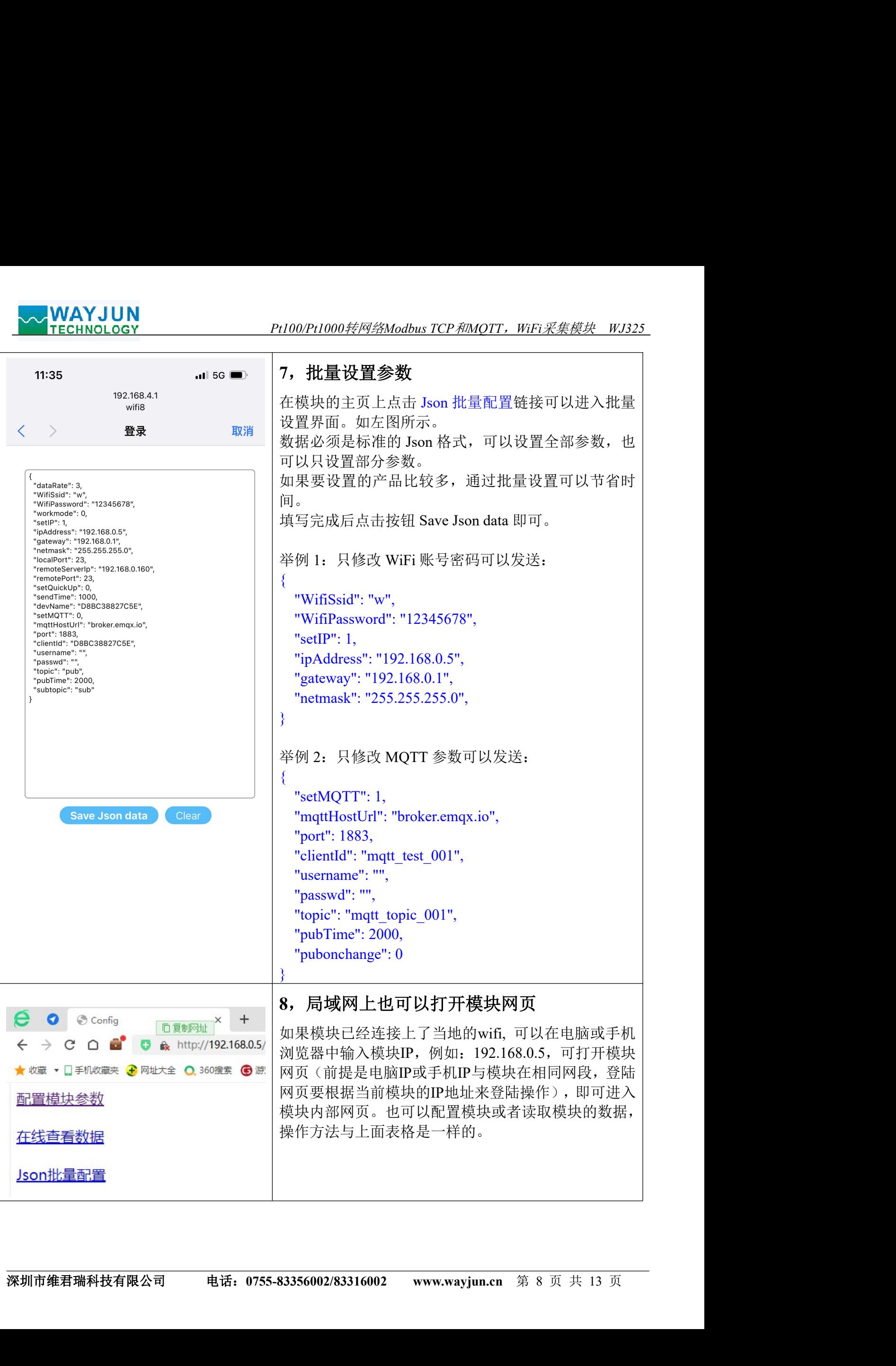

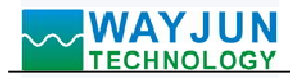

# 字符通讯协议:

Pt100/Pt1000转网络Modbus TCP<sup>和</sup>MQTT,WiFi采集模块 WJ325 MQTT 协议: 连接成功后, 向模块的 MQTT 订阅主题发送命令, 回复的数据显示在模块的 MQTT 发布主题上。 **◇◇ WAYJUN**<br>字符通讯协议:<br>MQTT 协议:连接成功后,向模块的 MQTT 订阅主题发送命令,回复的数据显示在模块的 MQTT 发布主题上。<br>TCP Server,TCP Client,口模块的 MQTT 订阅主题发送命令,回复的数据显示在模块的 MQTT 发布主题上。<br>TCP Server,TCP Client,UDP Mode,Web Socket 等工作方式下:连接成功后,可以发送命令和接收数据。<br>1、读取数据命令<br>回 TCP Server, TCP Client, UDP Mode, Web Socket 等工作方式下: 连接成功后, 可以发送命令和接收数据。<br>1、读取数据命令

发送: #01 (如果设置了定时自动上报, 就不用发送命令, 模块会定时上报数据) 回复: {"devName":"D8BC38827C5E","time":231670,"temp":[103.5907288]}

格式说明:

"devName" 模块名称,可以根据需要在网页上修改 "time" 模块内部时间,单位 mS。 "temp" 模块采集到的温度值,单位:℃。

也可以读单组数据:

#01>temp 回复: {"temp":[103.6882935]}

## 3、读取配置命令

读取模块的配置参数,也可以在网页里直接查看。

发送: %01ReadConfig

## 回复:

{"dataRate":3,"WifiSsid":"w","WifiPassword":"12345678","workmode":0,"setIP":1,"ipAddress":"192.168.0.5","gatewa y":"192.168.0.1","netmask":"255.255.255.0","localPort":23,"remoteServerIp":"192.168.0.160","remotePort":23,"setQuic kUp":0,"sendTime":0,"devName":"D8BC38827C5E","setMQTT":0,"mqttHostUrl":"broker.emqx.io","port":1883,"client Id":"D8BC38827C5E","username":"","passwd":"","topic":"pub","pubTime":2000,"subtopic":"sub","version":"V1.00"," mac":"D8:BC:38:82:7C:5E"}

## 4、设置配置命令

设置模块的配置参数,也可以在网页里直接设置。可以设置全部参数或者部分参数,设置完模块会自动重启。

## 发送:

Port":23,"setQuickUp":0,"sendTime":0,"devName":"D8BC38827C5E","setMQTT":0,"mqtHostUr!":"broker.emqx.io","<br>port":1883,"client!d":"D8BC388827C55E","usemame":"","passwd":"","topic":"pub","pubTime":2000,"subtopic":"sub","ve<br>p %01WriteConfig{"dataRate":3,"WifiSsid":"w","WifiPassword":"12345678","workmode":0,"setIP":1,"ipAddress":"192. 168.0.5","gateway":"192.168.0.1","netmask":"255.255.255.0","localPort":23,"remoteServerIp":"192.168.0.160","remote Port":23,"setQuickUp":0,"sendTime":0,"devName":"D8BC38827C5E","setMQTT":0,"mqttHostUrl":"broker.emqx.io"," port":1883,"clientId":"D8BC38827C5E","username":"","passwd":"","topic":"pub","pubTime":2000,"subtopic":"sub","ve rsion":"V1.00","mac":"D8:BC:38:82:7C:5E"} 发送: %01ReadConfig<br>回复: 016184827"/WifiPassword":"12345678","workmode":0,"stfP":1,"pAddress":"192.168.0.5","gatewa<br>"("dtsRack":3,"WifiSsid":"w","WifiPassword":"12345678","workmode":0,"stfP":1,"pAddress":"192.168.0.16","temo

也可以只设置单个参数,例如修改 WIFI: %01WriteConfig{"WifiSsid":"w"}

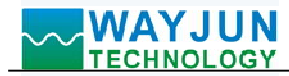

## WJ325 的寄存器地址说明(注: 地址都是 10 进制数)

支持功能码 03 的寄存器。

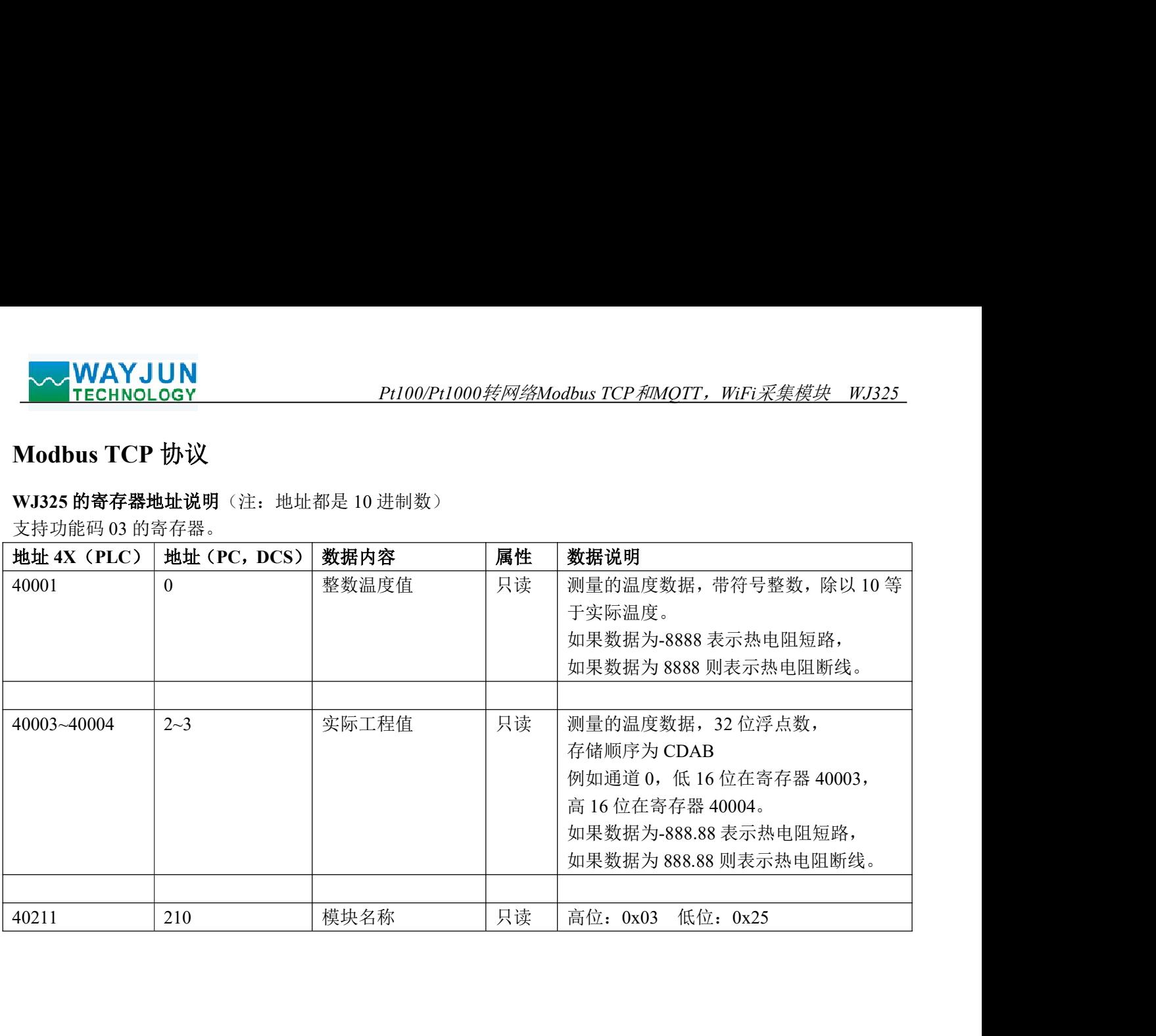

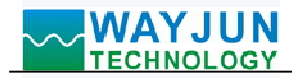

# WEBSOCKET 通讯协议

Pt100/Pt1000转网络Modbus TCP<sup>和</sup>MQTT,WiFi采集模块 WJ325 如果模块已经连接上了当地的wifi, 可以在电脑或手机浏览器中输入模块IP,例如:192.168.0.5,可打开模块网页 (前提是电脑IP或手机IP与模块在相同网段,登陆网页要根据当前模块的IP地址来登陆操作),即可进入模块配 置界面。在配置界面里,可以把工作方式改为websocket, 保存后等待10秒, 然后输入192.168.0.5/w, 可以直接进 入websocket, 如果你的IP不是192.168.0.5,你可以在你实际IP后加/w就可以进入websocket。建议使用Google Chrome浏览器或者IE10浏览器进行测试。Websocket网页界面如下:

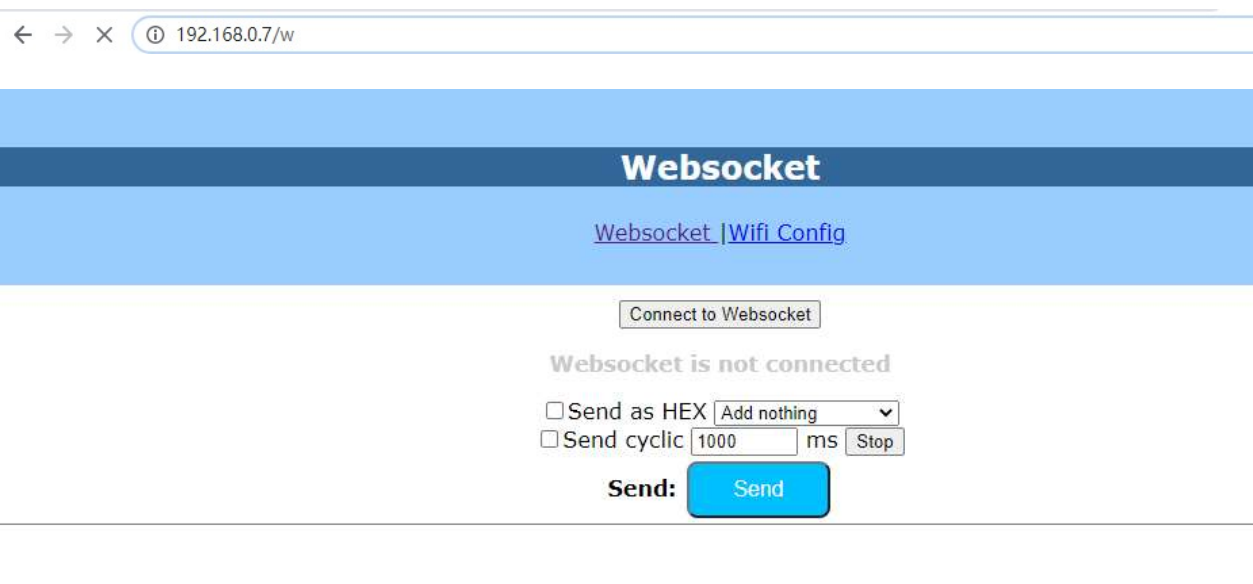

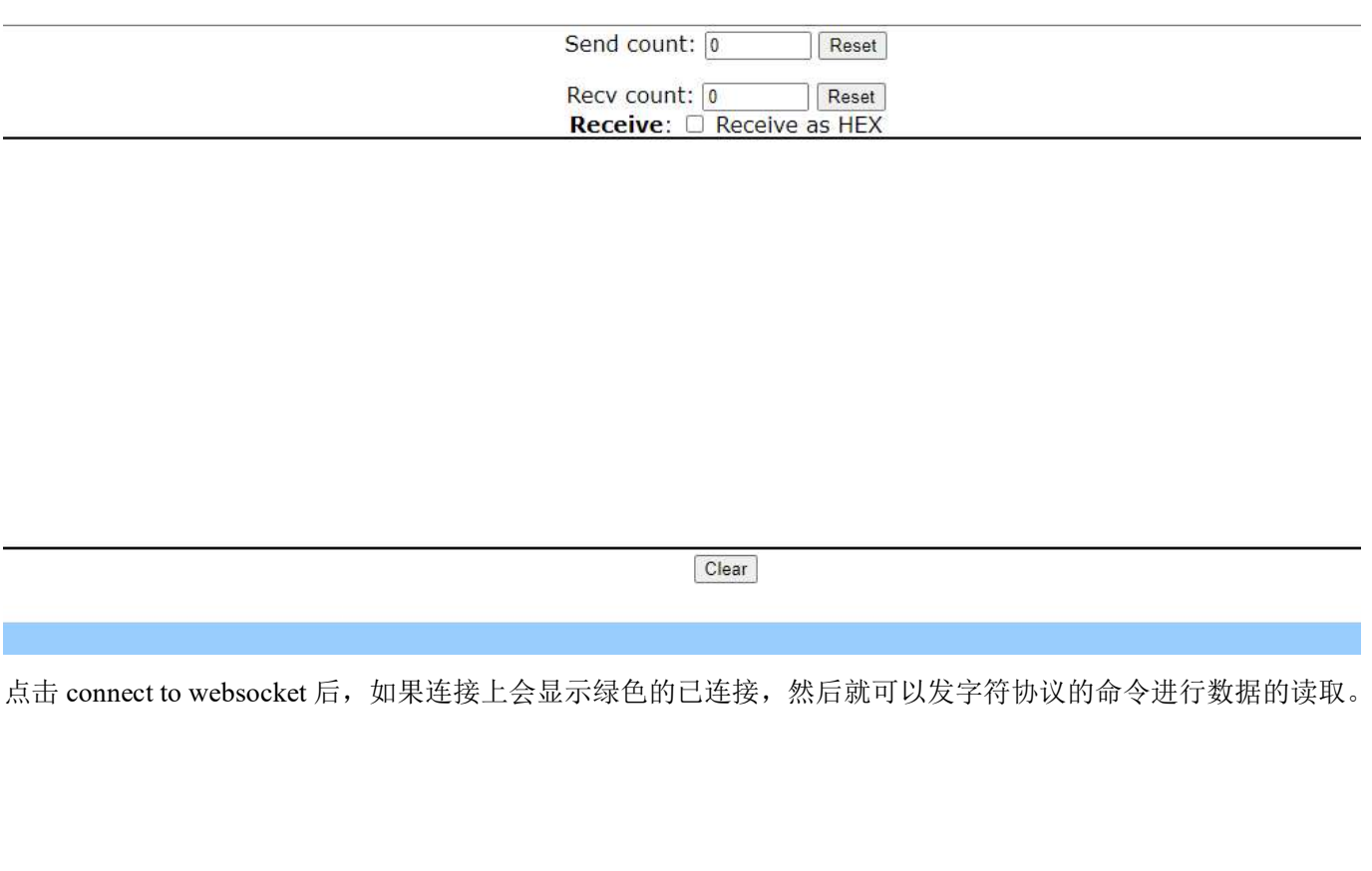

深圳市维君瑞科技有限公司 电话:0755-83356002/83316002 www.wayjun.cn <sup>第</sup> <sup>11</sup> 页 共 <sup>13</sup> <sup>页</sup>

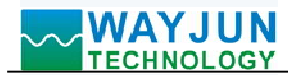

# 校准模块:

## 产品出厂时已经校准,用户无需校准即可直接使用。

使用过程中,你也可以运用产品的校准功能来重新校准模块。在校准时,模块需要输入合适的信号,不同的 输入范围需要不同的输入信号。

为了提高校准精度,建议使用以下设备来校准:

1、一个高精度的电阻箱,可以精确到0.01欧姆

校准过程

- 1. 按照模块的输入范围在需要校准的通道接上对应的输入信号。
- 2. 给WJ325模块输入0欧姆。
- 3. 待信号稳定后, 向WJ325模块发送\$01{"calibrationCH0":0}, 模块就会进行零点校准。
- 4. 给WJ325模块输入600度对应的电阻信号。

例如Pt100,满量程600度,将电阻箱电阻调到313.708欧姆

例如Pt1000,满量程600度,将电阻箱电阻调到3137.08欧姆

- 5. 待信号稳定后, 向WJ225模块发送\$01{"calibrationCH0":1}, 模块就会进行满度校准。
- 6. 校准完成

## WJ325 的常见问题

## <sup>1</sup>, 如何根据灯光判断模块的状态

灯光 1S 亮 2 次: 模块在等待配置的 AP 模式,可以用手机连接模块的 wifi8 网络设置参数。 灯光 1S 亮 1 次: 模块正在在连接 wifi 中, 如果长时间无法连接上, 请重新设置模块的 wifi 参数。 灯光 5S 亮 1 次: 模块已经连接上 wifi 中, 正常工作中。

## 2,跨网段问题

如果设备的IP与通信的PC不在一个网段内,并且是处于网线直连,或者同在一个子路由器下面,那么两者是根 本无法通信的。 2) HTTP server port被修改(默认应该为80)

举例:

设备IP: 192.168.0.7

子网掩码:255.255.255.0

PC的IP: 192.168.1.100

子网掩码:255.255.255.0

由于设备的IP为192.168.0.7, 那么导致在PC上无法登陆设备网页, 也无法ping通它。

子网掩弱: 255.255.255.0<br>PC的IP: 192.168.1.100<br>C的IP: 192.55.25.255.56<br>由于设备的F-31.255.255.06<br>由于设备的F-31.525.255.06<br>由于设备的F-31.525.255.06.07,那么导致在FC上无法登陆设备网页,也无法ping通它。<br>大量能管陆模块网页了。<br>5. 设备停泊F-ging通信网页有不开<br>可能与几个原因运成: 2012年的现有设备FP冲突<br>可能:1 如果您想两者能够通信,就需要把设备跟 PC 的子网掩码、还有路由器上的子网掩码都设置成 255.255.0.0,这样 就能登陆模块网页了。

## 3, 设备能ping通但网页打不开

可能有几个原因造成:

1) 设备设置了静态IP与网络中的现有设备IP冲突

3) 其他原因

解决办法:重新给设备设置一个未被使用的 IP;恢复出厂设置或者打开浏览器时输入正确的端口。

### 4,每隔一段时间,发生掉线重连

每隔一段时间,会发生掉线重连现象

原因: 串口服务器跟其他设备有IP地址冲突的问题

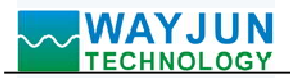

### 5,通信不正常,网络链接不上,或者搜索不到

*Pt100/Pt1000转网络Modbus TCP和MQTT,WiFi采集模块 WJ325*<br>創<br>防火墙设置里)<br>不同值,默认23、26、29 当前所用电脑的防火墙需要关闭(在windows防火墙设置里) 三个本地端口,不能冲突,也就是必须设置为不同值,默认23、26、29 有着非法的MAC地址,比如全FF的MAC地址,可能会出现无法连接目标IP地址的情况,或者MAC地址重复。 非法的 IP 地址, 比如网段与路由器不在一个网段, 可能无法访问外网。

### 6,硬件问题查找

电源适配器供电不好,或者插头接触不良 电源灯不亮,网口灯也不亮,那就是没供电或者硬件坏了

# 外形尺寸:(单位:mm)

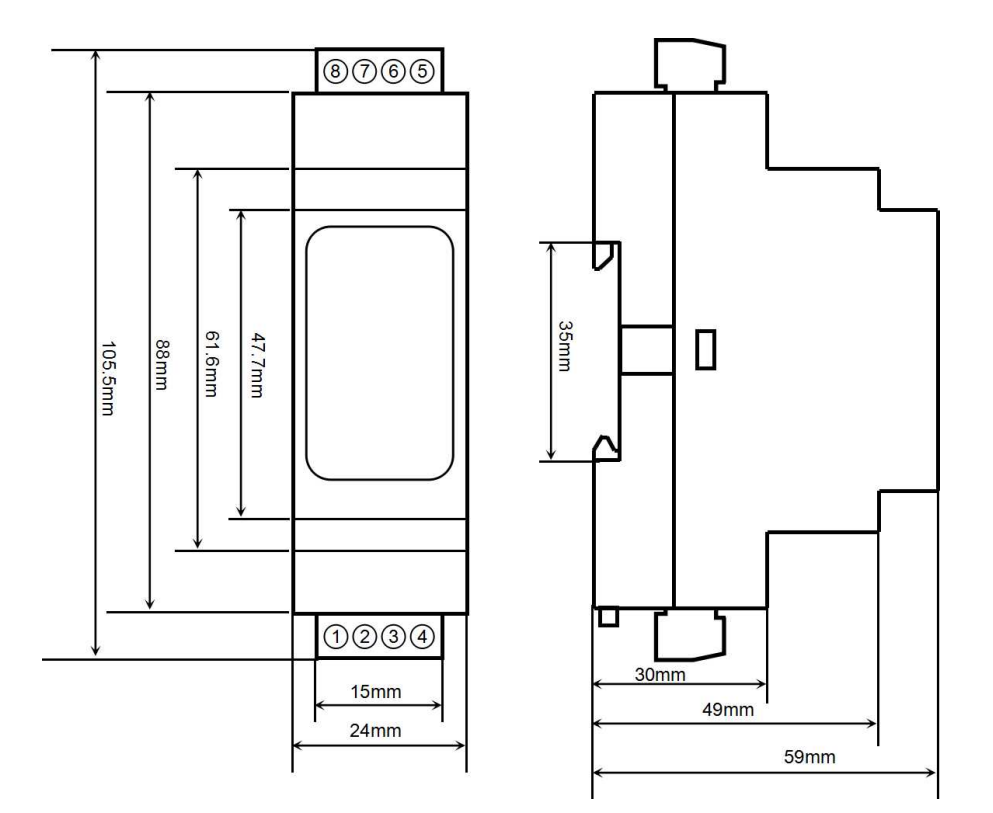

可以安装在标准 DIN35 导轨上

### 保修:

深圳市维君瑞科技有限公司 电话:0755-83356002/83316002 www.wayjun.cn <sup>第</sup> <sup>13</sup> 页 共 <sup>13</sup> <sup>页</sup> 本产品自售出之日起两年内,凡用户遵守贮存、运输及使用要求,而产品质量低于技术指标的,可以返厂免 费维修。因违反操作规定和要求而造成损坏的,需交纳器件费用和维修费。

## 版权:

版权 © 2023 深圳市维君瑞科技有限公司。

如未经许可,不得复制、分发、翻译或传输本说明书的任何部分。本说明书如有修改和更新,恕不另行通知。 商标:

本说明书提及的其他商标和版权归各自的所有人所有。

版本号: V1.0 日期:2024 年 1 月